Lecture 3: Data in Linguistics, Git/GitHub

LING 1340/2340: Data Science for Linguists Na-Rae Han

## **Objectives**

- ▶ To-do 2: What linguistic data did you find?
- ▶ GitHub: completing the fork triangle

#### $\triangleright$  Tools:

- Git and GitHub
- Jupyter Notebook
- Using DataCamp tutorials

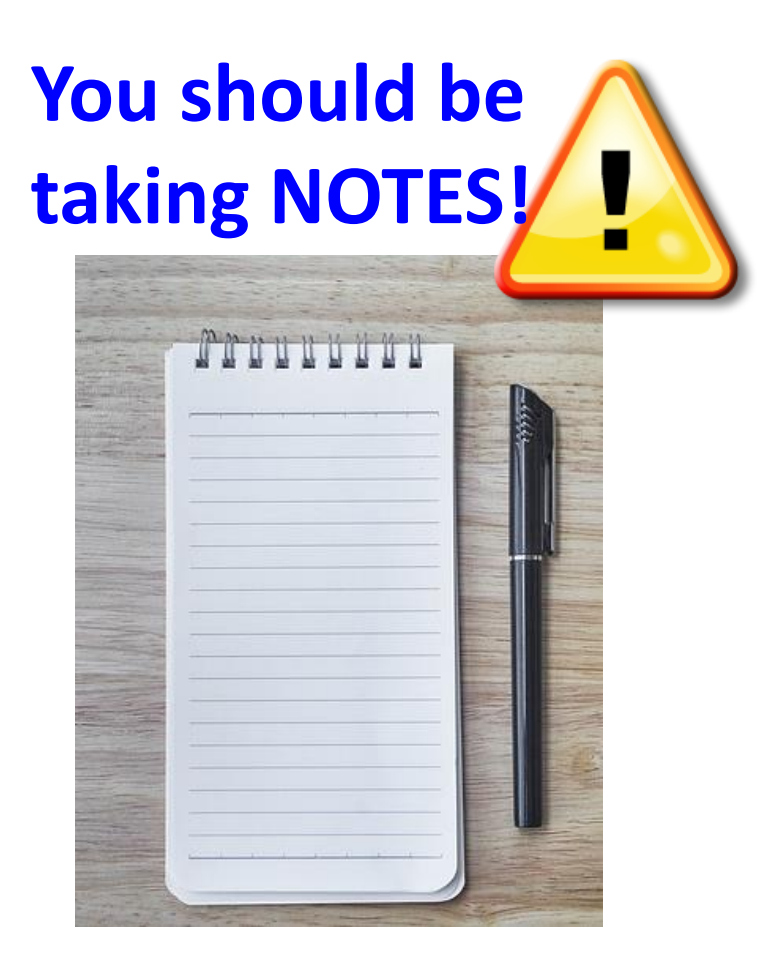

## First thing to do every class

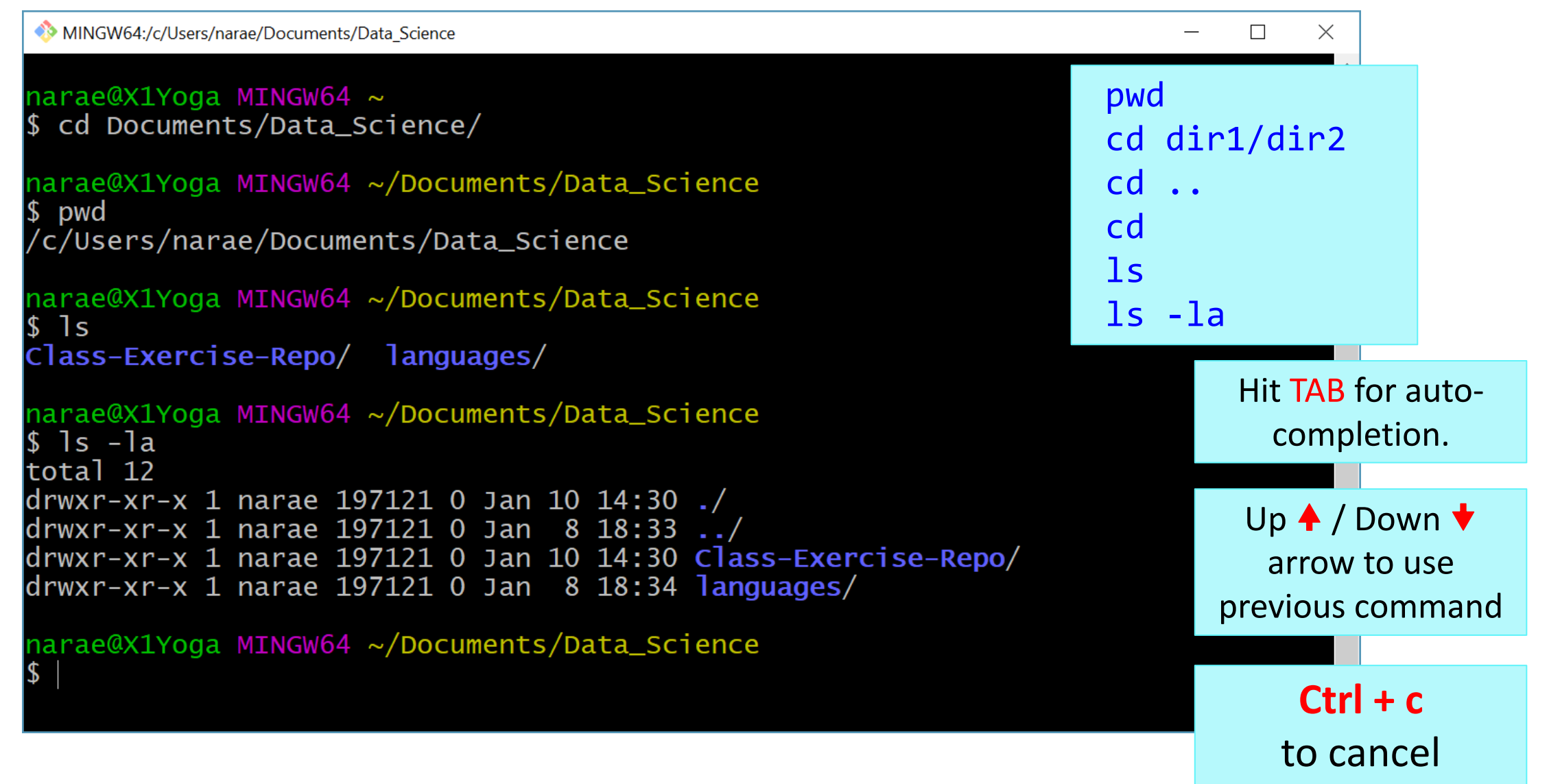

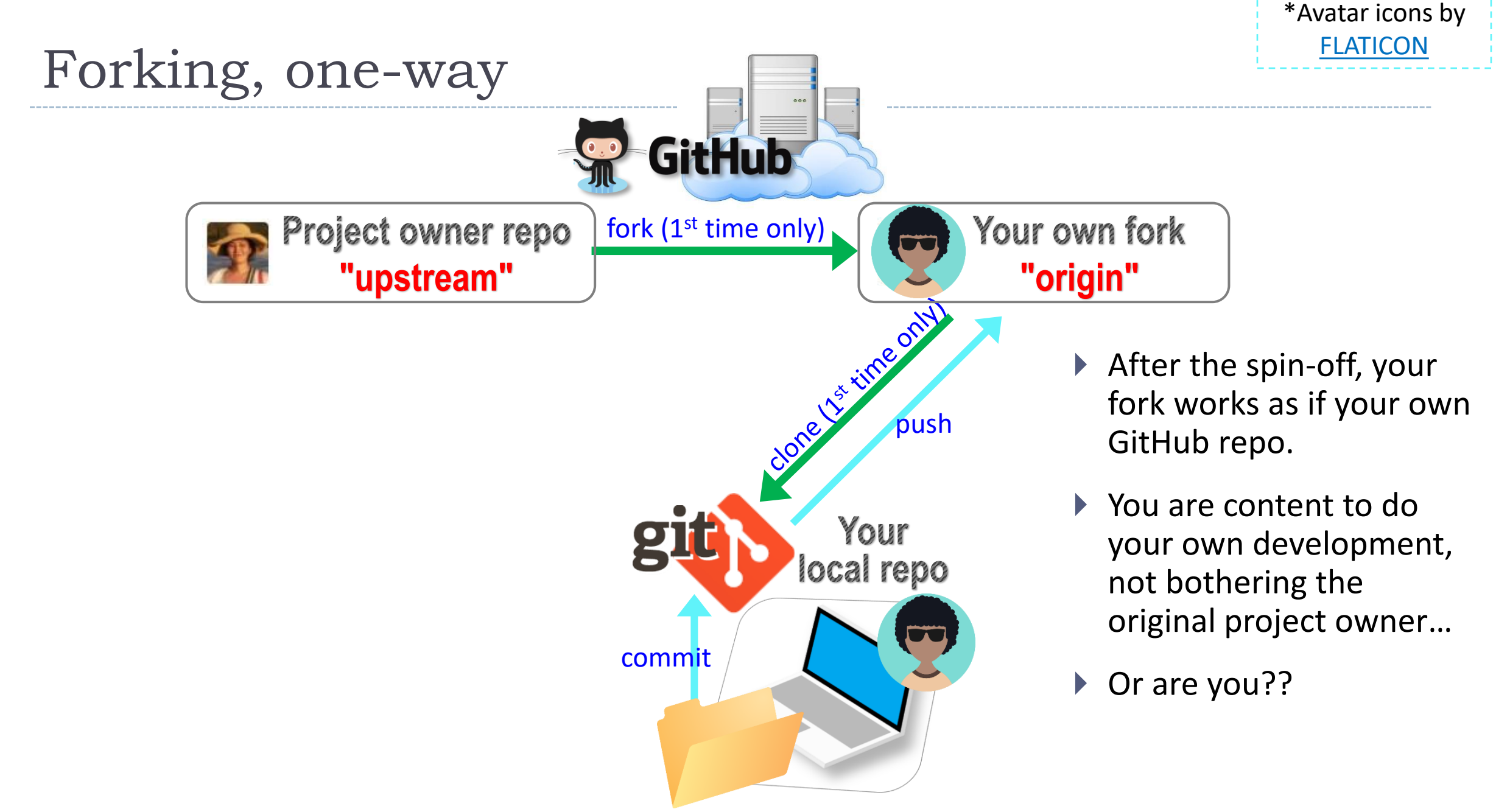

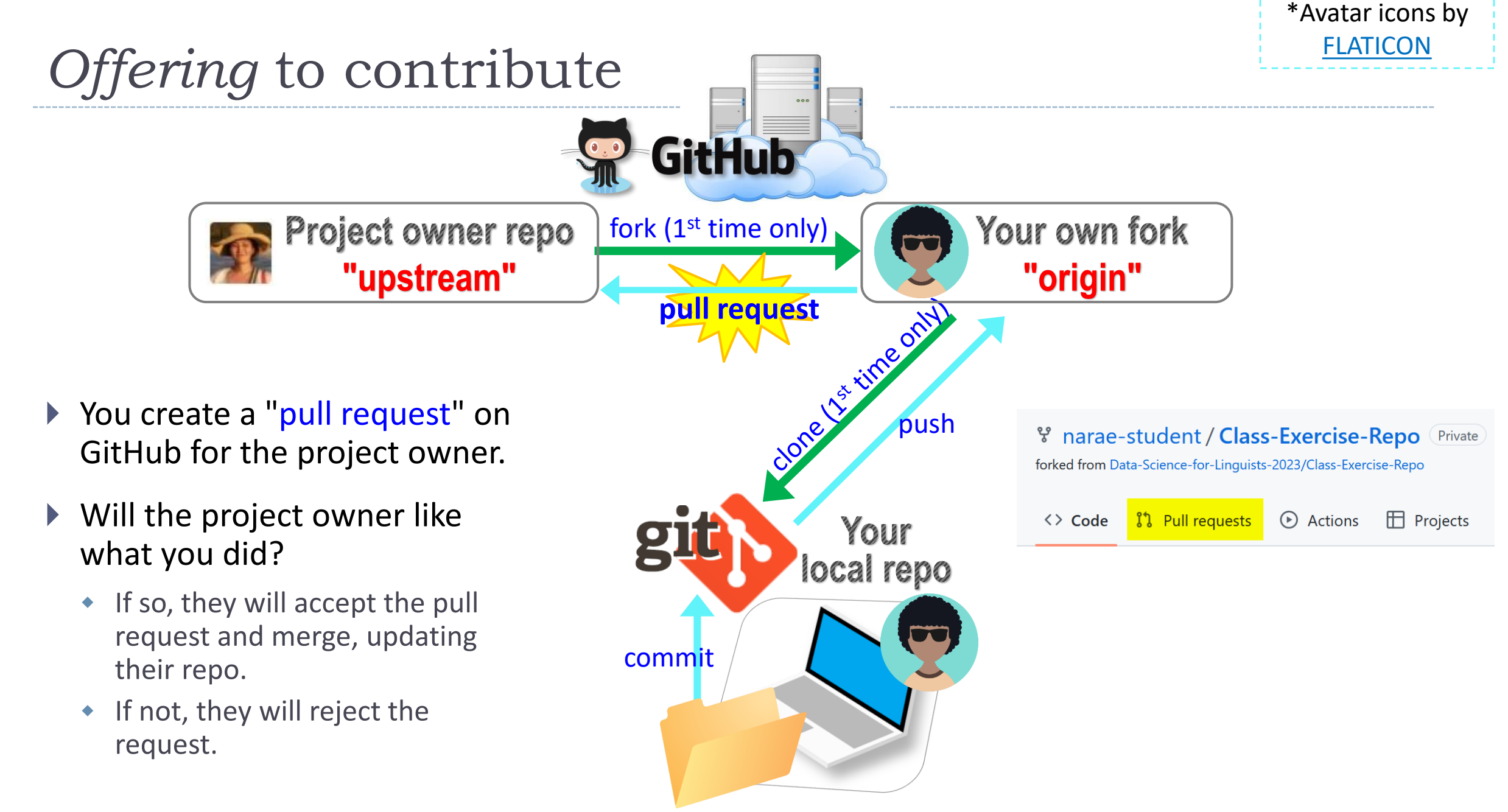

## To-do #2: Linguistic Datasets

#### <https://github.com/Data-Science-for-Linguists-2023/Class-Exercise-Repo>

#### ▶ Your To-do #2 submissions

Lots of files! I have merged in everyone's contributions.

#### ▶ What linguistic data sets did you look at?

- Corpus data? Non-corpus? (What's the distinction?)
- Non-English data? Speech data? Social media data? Interviews? With linguistic annotation? Format -- Raw? XML? Spreadsheet?

#### **Wait! Your own fork does not have everyone's files...**

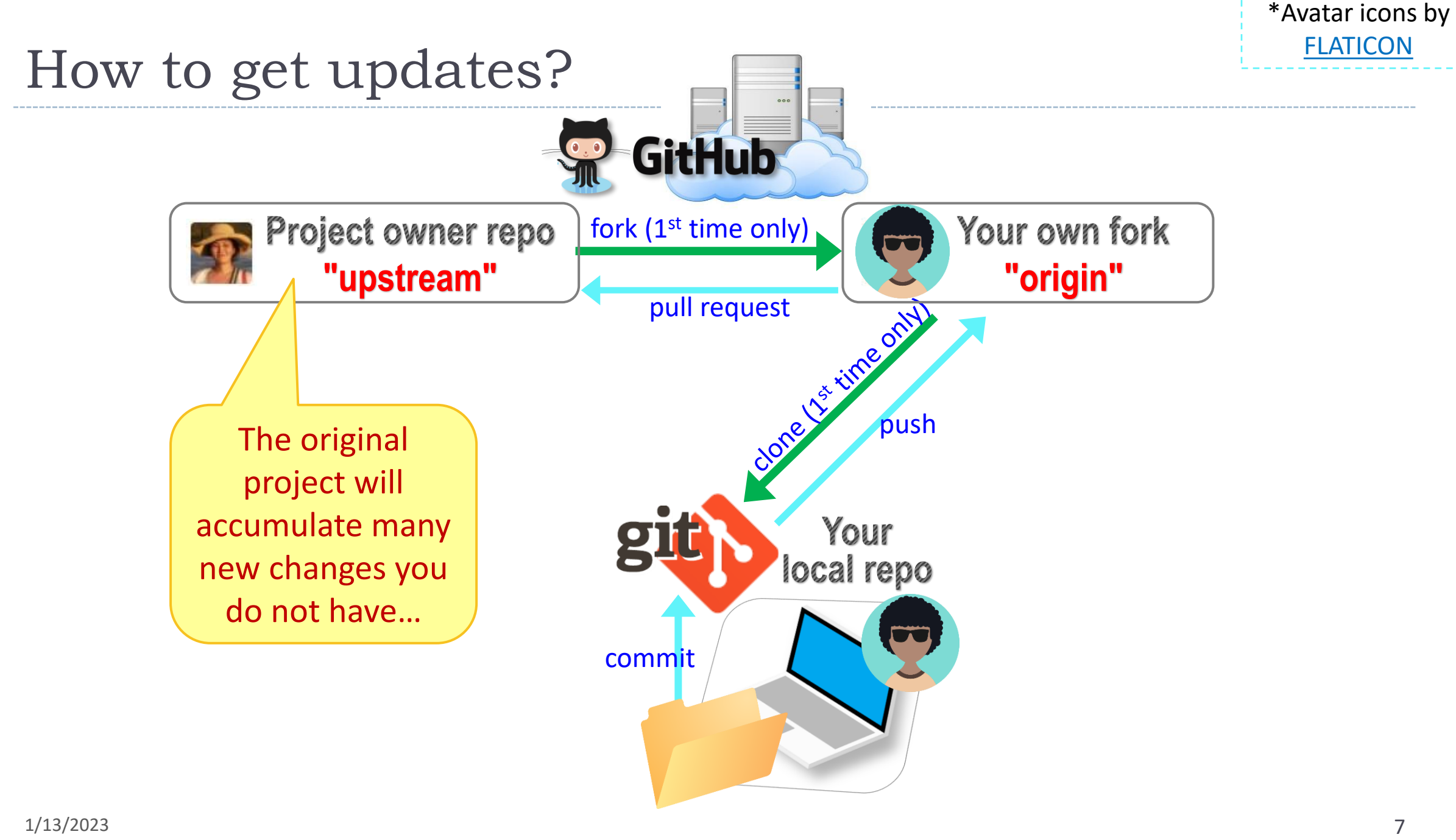

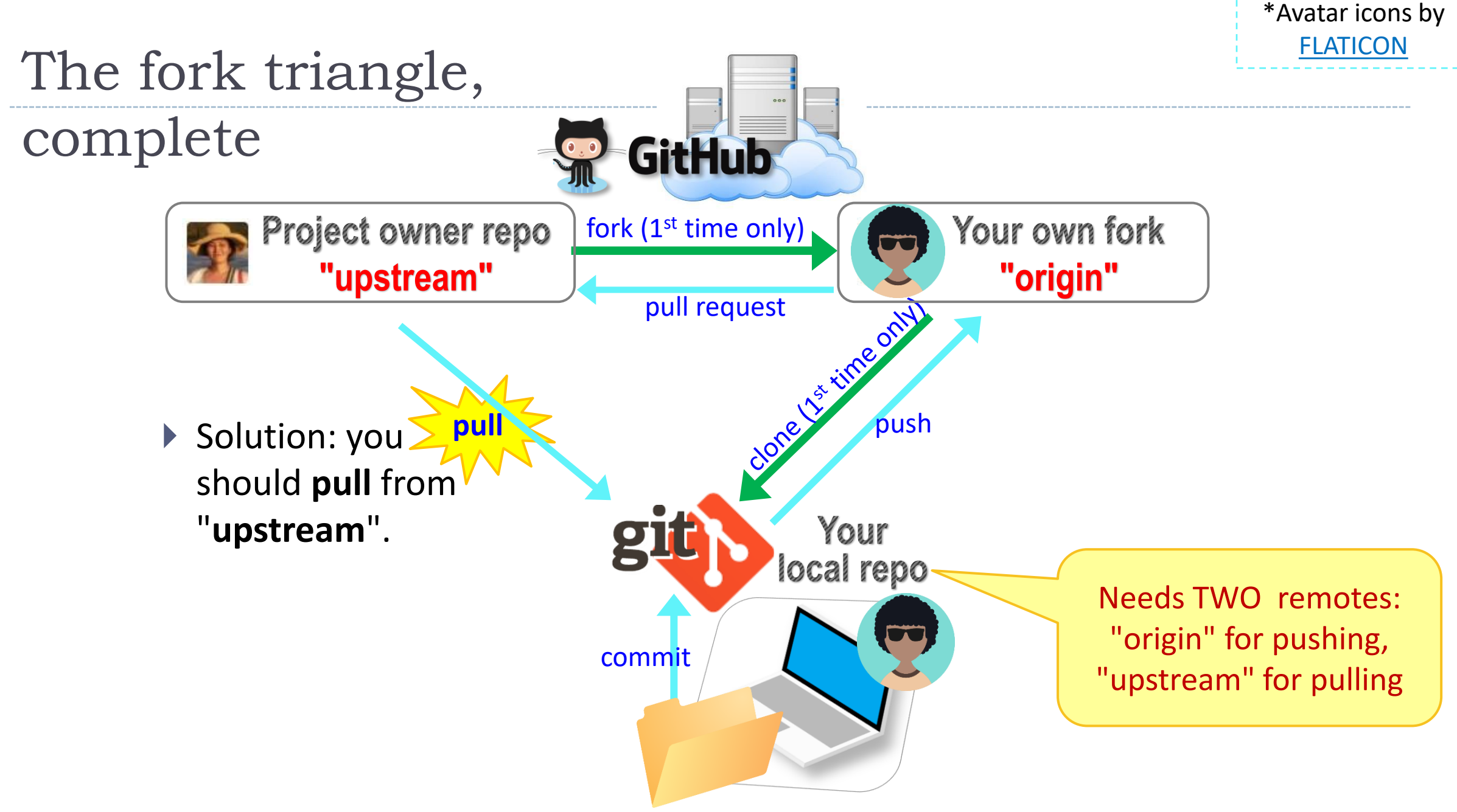

## Keeping your fork up-to-date

- ▶ The original repo ("upstream") will have new changes from other users.
	- How to keep your copies (GitHub fork and local repo) up-to-date?
- ▶ Cloning already configured your GitHub fork as "origin":

narae@T480s MINGW64 ~/Documents/Data\_Science/Class-Exercise-Repo (main) git remote -v origin https://github.com/narae-student/Class-Exercise-Repo.git (fetch) origin https://github.com/narae-student/Class-Exercise-Repo.git (push)

- ▶ Configure the original repo as another remote: "upstream"
	- git remote add upstream <GitHub-repo-URL.git>
- ▶ When it's time to sync, pull from upstream:
	- $\bullet$  git pull upstream main
- ▶ Pushing should be done to your GitHub fork ("origin").
	- ext push substitution of the same as

git push origin main

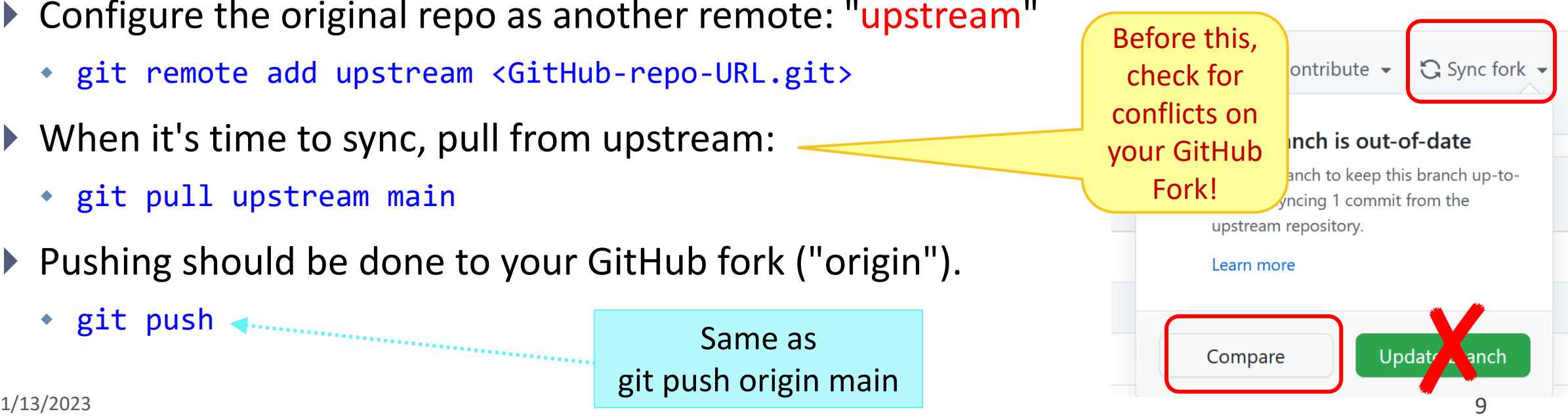

## Two remotes: "origin", "upstream"

narae@T48Os MINGW64 ~/Documents/Data\_Science/Class-Exercise-Repo (main) |\$ qit remote -v origin https://github.com/narae-student/Class-Exercise-Repo.git (fetch) origin https://github.com/narae-student/Class-Exercise-Repo.git (push)

narae@T48Os MINGW64 ~/Documents/Data\_Science/Class-Exercise-Repo (main) \$ git remote add upstream https://github.com/Data-Science-for-Linguists-2022/Class-Exercise-Repo.git

narae@T48Os MINGW64 ~/Documents/Data\_Science/Class-Exercise-Repo (main) |\$ qit remote -v |origin https://github.com/narae-student/Class-Exercise-Repo.git (fetch) origin https://github.com/narae-student/Class-Exercise-Repo.git (push) https://github.com/Data-Science-for-Linguists-2022/Class-Exercise-Repo.git (fetch) lupstream https://github.com/Data-Science-for-Linguists-2022/Class-Exercise-Repo.git (push) upstream

# Git and GitHub are complicated.

- $\blacktriangleright$  They are powerful tools.
- ▶ There are a lot of abstract, high-level concepts involved.
- ▶ Concepts do not make sense before you get hands-on.
- ▶ You cannot get hands-on without the right context.

- ← We will learn slowly, learning various pieces as we go.
- ← You need to be patient, careful and methodical. Make sure you don't rush, and follow instructions.

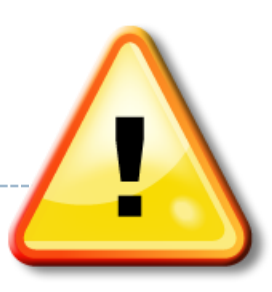

## Git and GitHub are complicated.

- We will follow some **ground rules**.
- Don't accidentally commit a file! Be mindful of what you add. Do NOT use:
	- git add .
	- git add \*

- For now, do not **delete** or **re-name** any previously committed file.
	- If you must: use git rm (to delete) or git mv (to move file or rename)

# Git and GitHub are complicated.

- We will follow some **ground rules**.
- **DO NOT EDIT A REPOSITORY'S CONTENT THROUGH GITHUB.**

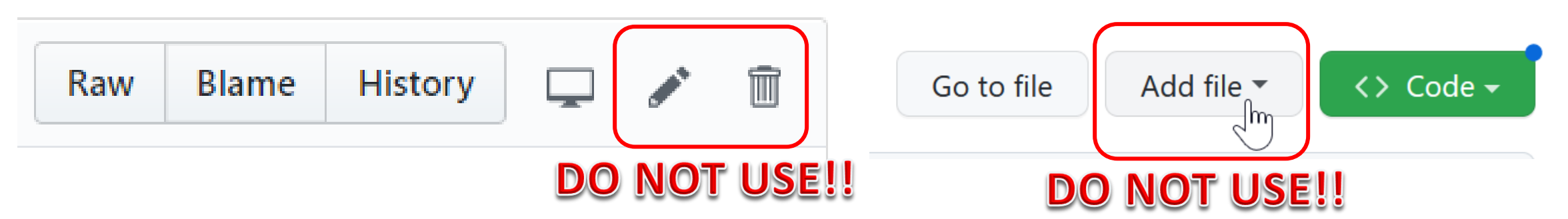

▶ Do not sync your fork through GITHUB. Instead, use command line to pull directly from upstream.

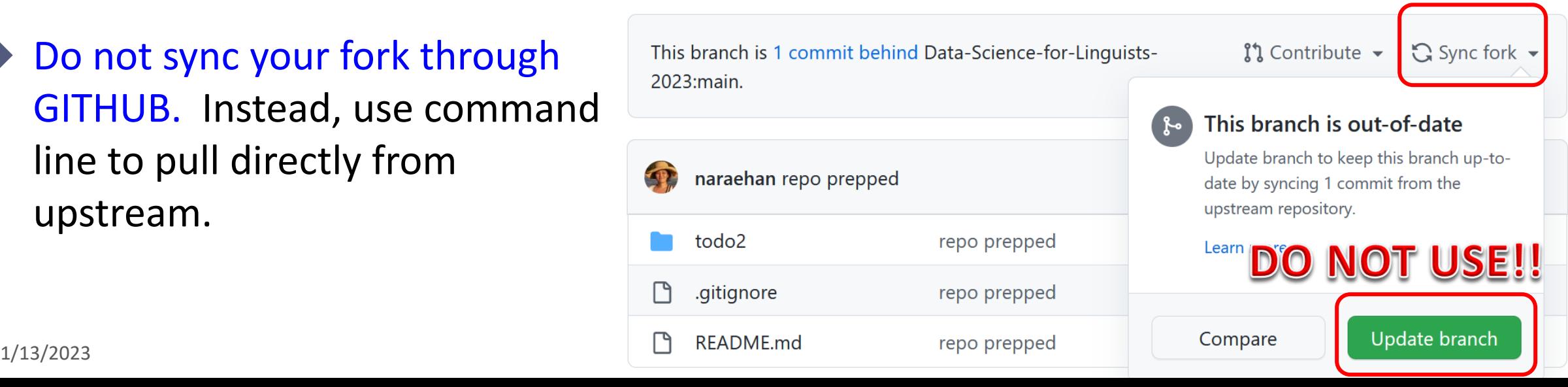

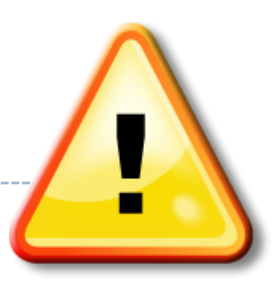

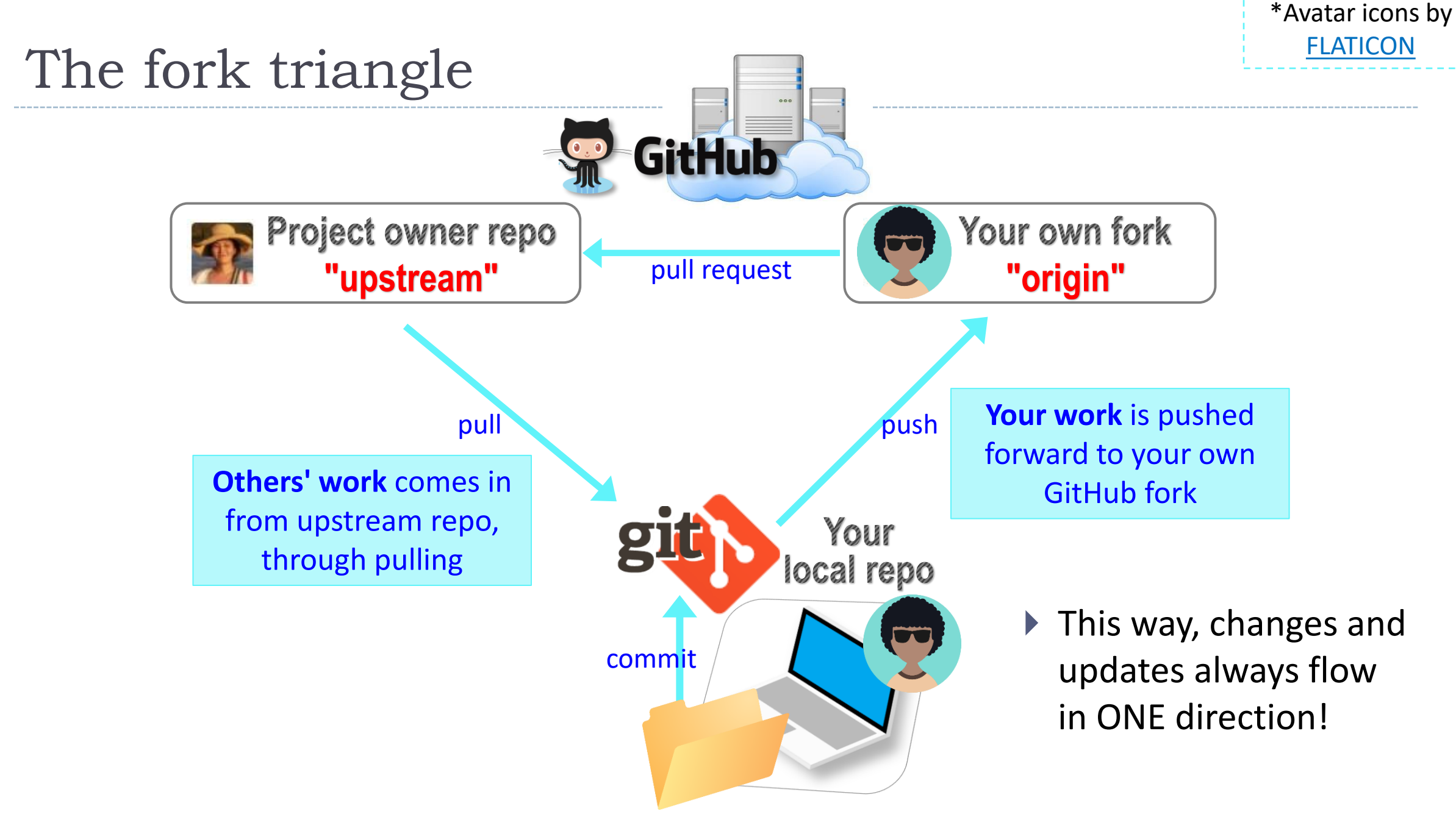

### Your workflow

- **1. Housekeeping**: Check YOUR WORK via "git status".
	- Your local repo is clean: no unsaved/uncommitted work.
	- Your GIHUB fork already has your latest commit: there's nothing to push.
- **2. Housekeeping**: Bring in updates from OTHERS.
	- On your **GitHub fork**, check what updates have accumulated in the upstream repo.
	- $\bullet$  Through "Sync fork  $\rightarrow$  Compare", make sure those updates don't have conflicts with your fork. Don't press that green "Update Branch" button!
	- Back on **command line**, pull from upstream. Now your local repo is synced with the original repo.
	- Finally, sync your GitHub fork by pushing. The universe is in order now!
- 3. Work on your homework, to-do, etc.
	- *Now* start your homework. Make some commits along the way.
	- Push to your GitHub fork for one last time.
	- Submission time: Create a **pull request**. Make sure your pull request doesn't have conflicts.

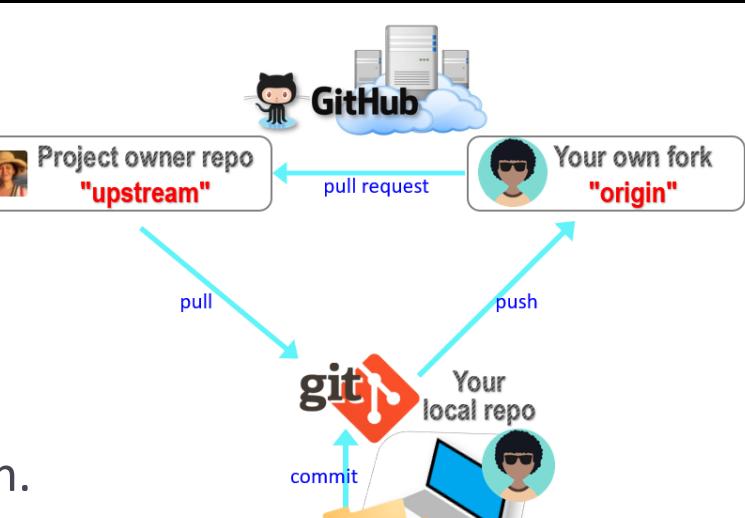

# Uh-oh, conflicts!

- ▶ Don't panic! Take note of which files are in conflict.
- ▶ Chances are you made changes to someone else's file and committed them by accident.
	- Walk back the changes in your fork. That will resolve the conflict.
	- If you're unsure, ask for help!
- If the problem is on the upstream's end (Na-Rae might have let something slip through…), let me know.

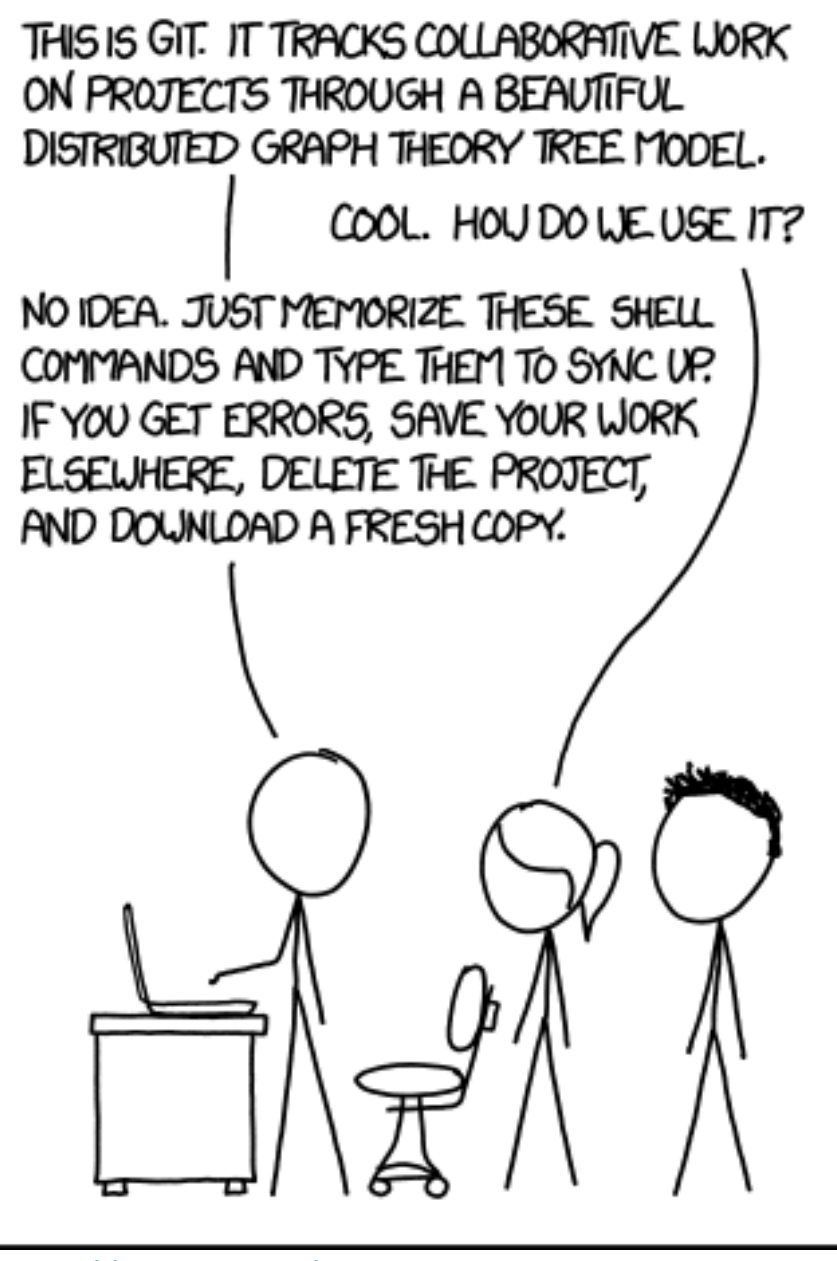

#### 1/13/2023 17

## Jupyter Notebook

- Allows you to create and share documents that contain live code cells, output, equations, visualizations and explanatory text.
- ▶ Learn how to use it. Your Python code should be in the Jupyter Notebook format:
	- xxxx.ipynb
- You can launch it from the command line.
	- Move into the desired directory, and then execute

#### jupyter notebook &

- $\leq$ '&' is not necessary, but it lets you keep using the terminal
- If it doesn't work, then edit your system's path variable or just use a shortcut provided by your OS.

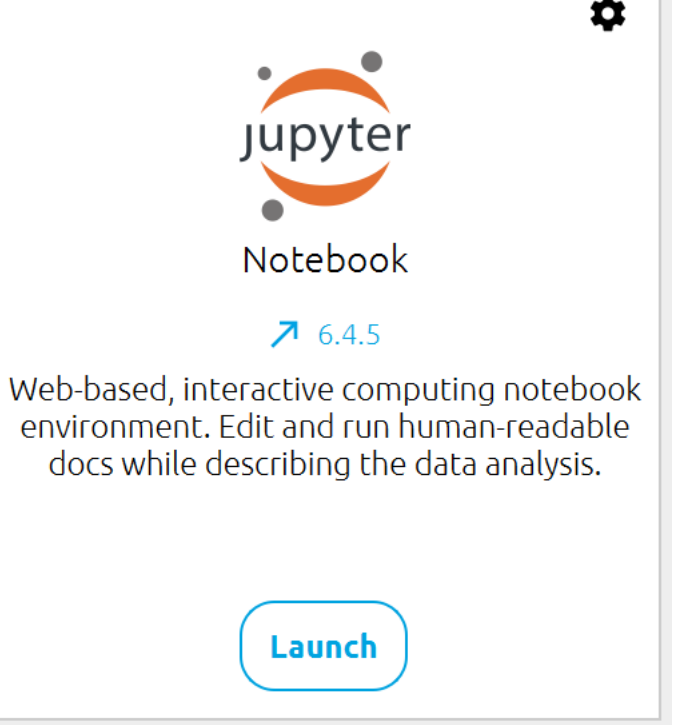

# Wrapping up

- ▶ Homework #1 is out (due Wed): process a linguistic dataset of your choice in Python, using Jupyter Notebook
	- Don't be too ambitious! This HW is about taking stock of what you already know and where to go from there. And also new tools.

#### ▶ Office hours

- Na-Rae and Emma will post next week's hours on Canvas, MS Teams.
- We will likely have some hours on Tuesday and could help with HW #1.
- ▶ Learn:
	- Get started with numpy and pandas. DataCamp has good tutorials.